# **Chapter**

# 6

Read this chapter if you know CM3- IDE well, and would like to use CM3-IDE for system development.

# 6. Development Recipes

Assuming that you are familiar with the CM3-IDE environment and the Modula-3 language, this chapter describes a number of recipes for building simple realistic systems applications.

A handful of complete programs illustrate the use of advanced facilities in CM3-IDE. You can find the sources for programs in this chapter in the Examples section of your CM3-IDE environment.

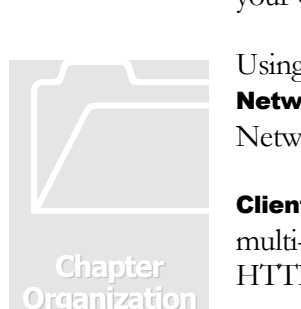

Using a simple automated bank teller scenario, **Robust Distributed Applications: Network Objects** on page 108 illustrates how to build distributed applications with Network Objects.

Client/Server Computing: Safe TCP/IP Interfaces on page 115 describes the safe, multi-platform, and multi-threaded TCP/IP interfaces. A Finger client and a simple HTTP server are described.

Taking Persistent Snapshots of Objects: Pickles on page 120 demonstrates how to transcribe objects onto an I/O stream.

**Quick Comparison of Large Data: Fingerprints** on page 122 outlines how to take fingerprints of large data structures, and use the fingerprints to compare the data structures efficiently.

**Portable Operating System Interfaces** on page 124 illustrates the use of portable interfaces for operating system services, such as: file systems access, process management, thread creation, and environment variables. A complete and portable command-shell program is used as a demonstration.

**Dynamic Web Applications: the Web Server Toolkit** on page 135 outlines a simple contact database program based on the web toolkit.

Interacting with C Programs on page 137 shows how to have your code call C programs or be called by C programs. Examples illustrate the integration of C source code and libraries into CM3-IDE.

# 6.1 Robust Distributed Applications: Network **Objects**

Network Objects allows an object to be handed to another process in such a way that the process receiving the object can operate on it as if it were local. The holder of a remote object can freely invoke operations on that object just as if it had created that object locally.

Further, it can pass the object to other processes. Thus, the Network Objects system allows the development of not just simple client/server applications, but more general multi-tiered distributed applications.

When a program calls another through Network objects, we refer to the caller as *the* client, and the callee as the server. In the context of network objects, the names client and server signify roles in a particular interaction—a server may in fact be a client of another server.

The contract between the client and the server is defined by a *common interface*.

Here we describe a simple automated bank teller program as an example by outlining each component: the interface, the client and the server.

## 6.1.1 The Common Interface

The **Bank** interface defines the common contract between client and server in our example.

NetObj is the primary interface for building network object applications. NetObj.Error and Thread.Alerted may be raised by network object operations. A Bank.T is a network object which supports the operation findAccount, which returns a Bank.Account object. Type Bank.Account supports operations deposit, withdraw and get\_balance.

Network object operations can raise user-defined exceptions such as **BadAmount**, and InsufficientFunds.

```
INTERFACE Bank; 
IMPORT NetObj; 
FROM NetObj IMPORT Error; 
FROM Thread IMPORT Alerted; 
TYPE 
    T = NetObj.T OBJECT METHODS 
       findAccount (acct: AcctNum): Account 
          RAISES {Alerted, Error}; 
    END; 
TYPE 
    Account = NetObj.T OBJECT METHODS 
      deposit (amount: REAL)
          RAISES {BadAmount, Alerted, Error}; 
       withdraw (amount: REAL) RAISES {BadAmount, 
 InsufficientFunds, Alerted, Error}; 
 get_balance (): REAL RAISES {Alerted, Error};
    END; 
TYPE 
   AcctNum = [1..100];
EXCEPTION 
    BadAmount; 
    InsufficientFunds; 
END Bank.
```
A simple makefile instructs CM3-IDE that Bank.T and Bank.Account are network objects. CM3-IDE will generate the required stubs automatically as part of this library, so a client or a server in this scenario may use  $\mathsf{netobj}\text{-}\mathsf{interface}.$ 

Import netobj to bring in the network object libraries.

```
import("netobj")
```
For each network object type  $I.T$  you must call  $\mathsf{netobj}(I,T)$ 

```
interface("Bank") 
netobj("Bank", "T") 
netobj("Bank", "Account") 
library("netobj-interface")
```
## 6.1.2 A Network Object Server

NetObjServer is a sample implementation of a network object server that exports an implementation of the Bank interface.

MODULE NetObjServer EXPORTS Main; IMPORT Bank, NetObj, Thread; IMPORT IO, Fmt;

BankImpl defines a full representation for the Bank.T network object.

```
TYPE 
   BankImp1 = Bank.T OBJECT
       accounts : ARRAY Bank.AcctNum OF Account; 
   OVERRIDES
       findAccount := FindAccount; 
    END;
```
Find an account in the table of accounts:

```
PROCEDURE FindAccount (self: BankImpl; 
                          acct: Bank.AcctNum 
                         ): Bank.Account = 
BEGIN 
    RETURN self.accounts[acct]; 
END FindAccount;
```
For Bank. Account network objects, Bank. Account uses a MUTEX to synchronize access to its balance. It also implements the operations  $\text{deposit}$ , withdraw, and get\_balance.

```
TYPE 
    Account = Bank.Account OBJECT 
       lock : MUTEX; 
      balance : REAL := 0.0;
   OVERRIDES
       deposit := Deposit; 
      withdraw := Withdraw; (* not included *) get_balance := Balance; (* not included *) 
    END;
```
Deposit the money, making sure to serialize access with others trying to operate on this account.

```
PROCEDURE Deposit (self: Account; amount: REAL) 
   RAISES {Bank.BadAmount} =BEGIN 
   IF amount < 0.0 THEN RAISE Bank.BadAmount; 
    END; 
    LOCK self.lock DO 
      self.balance := self.balance + amount;
    END; 
END Deposit;
```
#### D E V E L O P M E N T R E C I P E S

Withdraw the money, making sure to serialize access with others trying to operate on this account.

```
PROCEDURE Withdraw (self: Account; amount: REAL) 
    RAISES {Bank.BadAmount, 
             Bank.InsufficientFunds} = 
BEGIN 
   IF amount < 0.0 THEN RAISE Bank.BadAmount; 
    END; 
    LOCK self.lock DO 
       IF self.balance < amount 
       THEN RAISE Bank.InsufficientFunds 
       END; 
       self.balance := self.balance - amount; 
    END; 
END Withdraw;
```
Get the balance, making sure to serialize access with others trying to operate on this account.

```
PROCEDURE Balance (self: Account): REAL = 
BEGIN 
    LOCK self.lock DO 
       RETURN self.balance; 
    END; 
END Balance;
```
Create a new bank by instantiating all the account objects.

```
PROCEDURE NewBank () : BankImpl = 
VAR b := NEW (BankImp1);BEGIN 
 FOR i := FIRST (b.accounts) TO LAST (b.accounts) DO 
 b.accounts[i] := 
 NEW (Account, lock := NEW (MUTEX)); 
    END; 
    RETURN b; 
END NewBank;
```
Print a summary of all the active accounts, i.e., ones that have a positive balance.

```
PROCEDURE PrintSummary() =
BEGIN 
   IO.Put (BankName & ": active account information\n"); 
   FOR i := FIRST(bank.accounts) TO LAST(bank.accounts) DO 
 IF bank.accounts[i].balance > 0.0 THEN 
 IO.Put (Fmt.Int(i) & ".......$" & 
 Fmt.Real(bank.accounts[i].balance) & "\n"); 
      END; 
   END; 
END PrintSummary;
```
Finally, the server's global variables and main body. The main body prints the summaries for accounts every 60 seconds. Since the network objects runtime forks and manages threads to handle incoming calls, the server can simply loop, printing its summary.

```
CONST 
    BankName = "LastNationalBank"; 
VAR 
   bank := NewBank();
BEGIN 
    IO.Put ("Starting bank server.\n"); 
   TRY
       (* Export the bank object under "LastNationalBank". *) 
       NetObj.Export (BankName, bank); 
 IO.Put ("Bank server was exported as " & 
 BankName & "\n"); 
       LOOP 
          Thread.Pause (60.0D0); 
          PrintSummary(); 
       END; 
   EXCEPT (x + 1)^2 if there is a problem, print an error and exit. x)
     | NetObj.Error => 
          IO.Put ("A network object failure occured.\n"); 
    | Thread.Alerted => IO.Put ("Thread was alerted.\n");
    END; 
END NetObjServer.
```
The makefile for the server is simple. Note that the server must import the library defining the common interface. In this case, it's called **netob**<sup>-</sup>interface.

```
import("netobj") 
import("netobj-interface") % the common interface 
implementation("NetObjServer") 
program("netobj-server")
```
#### 6.1.3 A Network Object Client

NetObjClient is a sample implementation of a network object client.

```
MODULE NetObjClient EXPORTS Main; 
IMPORT Bank, NetObj, Thread; 
IMPORT IO, Fmt, Scan, Text, FloatMode, Lex; 
VAR 
    bank: Bank.T; 
    acctnum: Bank.AcctNum; 
    acct: Bank.Account := NIL; 
    cmd: TEXT;
```
Print a prompt on the screen and asks for input from the user. If the current account is set, it will display the current account and the available balance.

```
PROCEDURE Prompt(txt: TEXT): TEXT RAISES {IO.Error} = 
BEGIN 
  TRY
       IF acct # NIL THEN 
 IO.Put ("\n[acct:" & Fmt.Int(acctnum) & 
 ", balance: $" & 
         Fmt.Real (acct.get_balance()) & "] ");
       END; 
    EXCEPT 
       ELSE (* since it is only a prompt, we ignore all exceptions *)
    END; 
 IO.Put (txt & " : "); 
 RETURN IO.GetLine(); 
END Prompt; 
EXCEPTION 
    InvalidAccount; 
    Quit;
```
This client will take input commands and make calls to network objects. As you can see, most of the work is in the reading of input from the user!

```
CONST 
   BankName : TEXT = "LastNationalBank"; 
BEGIN 
 IO.Put ("Welcome to " & BankName & "\n"); 
 IO.Put ("Connecting to bank server..."); 
  TRY
      bank := NetObj.Import (BankName); 
   EXCEPT 
 IO.Put ("done.\n"); 
 IO.Put ("Bank Teller Client Started...\n"); 
 IO.Put ("Valid commands are: \n" & 
 " account : set a current account for further " & 
 "transactions\n" & 
         " deposit : deposit into current account \n" & 
         " withdraw: withdraw from the current account\n" & 
         " balance : print balance for the current account\n" & 
                 : quit bank teller client\n");
     IO.Put ("n");
```

```
 LOOP 
        TRY
 cmd := Prompt("Command: "); 
 IF Text.Equal (cmd, "account") 
            THEN (* new account *) 
               WITH input = Scan.Int(Prompt("account number")) DO 
                 IF input < FIRST(Bank.AcctNum) OR 
                    input > LAST(Bank.AcctNum) 
                  THEN 
                    RAISE InvalidAccount; 
                 END; 
                 acct := bank.findAccount(input); 
                 acctnum := input; 
               END; 
            ELSIF Text.Equal(cmd, "deposit") 
            THEN (* deposit *) 
               IF acct = NIL THEN RAISE InvalidAccount END; 
              WITH amount = Scan.Real(Prompt(" amount")) DO
                 acct.deposit(amount); 
               END; 
 ELSIF Text.Equal(cmd, "withdraw") 
 THEN (* withdraw *) 
               IF acct = NIL THEN RAISE InvalidAccount END; 
              WITH amount = Scan.Feal(Prompt("amount")) DO
                  acct.withdraw(amount); 
               END; 
 ELSIF Text.Equal(cmd, "balance") 
 THEN (* get balance *) 
 IF acct = NIL THEN RAISE InvalidAccount END; 
 IO.Put ("Balance is " & 
 Fmt.Real(acct.get_balance()) & "\n"); 
            ELSIF Text.Equal(cmd, "quit") 
            THEN (* quit by raising the "Quit" exception. *) 
               RAISE Quit; 
            ELSE (* invalid command *) 
               IO.Put ("Valid commands are: account, " & 
                 "deposit, withdraw, balance, and quit.\n");
            END; 
         EXCEPT 
          | Bank.BadAmount => IO.Put("Can't withdraw or " & 
               "deposit negative amounts.\n"); 
 | InvalidAccount => IO.Put ("Select an account " & 
 "in the range [" & 
 Fmt.Int(FIRST(Bank.AcctNum)) & ".." & 
 Fmt.Int(LAST(Bank.AcctNum)) & "] first.\n"); 
 | FloatMode.Trap, Lex.Error => IO.Put ("Cannot " & 
"convert the number as specified.\n");
 | Bank.InsufficientFunds => IO.Put ("Insufficient " & 
               "funds available to perform this transaction\n"); 
         END; 
      END; 
   EXCEPT 
     | NetObj.Error => 
 IO.Put ("A network object error occured\n"); 
 | Thread.Alerted => IO.Put ("A thread was alerted\n"); 
 | IO.Error, Quit => IO.Put ("Goodbye.\n"); 
   END; 
END NetObjClient.
```
Finally, the makefile for a client:

```
import("netobj") 
import("netobj-interface") % the common interface 
implementation("NetObjClient") 
program("netobj-client")
```
# 6.2 Client/Server Computing: Safe TCP/IP **Interfaces**

Using CM3-IDE's safe TCP/IP interfaces, it is easy to program multi-threaded TCP clients and servers. Two examples, a Finger client and a simple HTTP server illustrate the use of the TCP interfaces. These same programs will work with Unix sockets or the Windows Winsock libraries without requiring source changes.

## 6.2.1 A TCP/IP Client: Finger

Finger is a simple program which introduces TCP client services. It also shows you how to bind TCP/IP connections to input and output streams.

MODULE Finger EXPORTS Main; IMPORT TCP, IP, ConnRW; IMPORT IO, Params; FROM Text IMPORT FindChar, Sub, Length; IMPORT Thread; <\* FATAL Thread.Alerted \*>

## Common Constants and Variables.

Port 79 is the internet standard for the finger socket port. Variables **user**, and **host** are used by code in this module.

```
CONST
   FingerPort = 79;
VAR 
   user := "":
    host := "localhost"; 
    addr : IP.Address;
```
## Command Line Parameters.

Exception Problem is used to flag problems with the parameters.

EXCEPTION Problem;

Parse the **user** and **host** from arguments. Raise **Problem** if they're bad.

```
PROCEDURE GetUserHost() RAISES {Problem} = 
BEGIN 
    IF Params.Count # 2 THEN 
       IO.Put ("Syntax: finger user@host\n"); 
       RAISE Problem; 
    END 
   IF Params. Count = 2 THEN
      user := Params. Get(1) END; 
    WITH at = FindChar(user, '@') DO 
      IF at = -1 THEN
          host := "localhost"; 
       ELSE 
          host := Sub (user, at+1, LAST(INTEGER)); 
         user := Sub (user, 0, at);
       END; 
    END; 
END GetUserHost;
```
Main Implementation.

```
BEGIN 
  TRY
       (* Get the values for user and host: *) 
      GetUserHost(); 
 IO.Put ("(Checking for " & user & 
 " finger information on host" & host & ")\n"); 
       (* Lookup host by name: *) 
 IF NOT IP.GetHostByName (host, addr) THEN 
 IO.Put ("Could not find hostname " & 
 host & "\n"); 
         RAISE Problem; 
      END; 
       (* Connect to the endpoint at port 79 of host. 
         Get a reader and a writer to that port. *)
      VAR 
         endpoint := IP.Endpoint {addr, FingerPort}; 
         service := TCP.Connect(endpoint); 
         rd := ConnRW.NewRd(service); 
         wr := ConnRW.NewWr(service); 
      BEGIN 
         (* Send the user name to the writer; read the 
           whole response until EOF from the reader *)
 IO.Put (user & "\n", wr); 
 WHILE NOT IO.EOF (rd) DO 
 IO.Put (IO.GetLine(rd) & "\n") 
         END 
      END 
       (* Check for possible errors. *) 
    EXCEPT 
     | IO.Error, IP.Error => 
         IO.Put ("Problem communicating with " & 
 host & "...\n"); 
 | Problem => (* Error has already been printed, do 
                    nothing. *) 
    END 
END Finger.
```
## 6.2.2 A TCP/IP Server: HTTPD

The program HTTPD implements a simple HTTP server by using the portable TCP/IP interfaces. The basic outline of the program is simple: After getting a connector, loop and do the following:

- 1. Use **TCP. Accept** to get a new service.
- 2. Get a reader and a writer to the service via the ConnRW interface.
- 3. Use Lex. Match to ensure that the requests start with a "GET".
- 4. The rest of the input from the reader until the end of the line is the path requested by the web browser.
- 5. Given a path requested by a "GET" message, look in the current directory of your file system for the file in question. So, the URL

http://localhost:80/welcome.html maps to the following HTTP request to the server running on port 80 of the machine "localhost":

## GET /welcome.html

which maps to the file  $w$ elcome.html in your file system.

- 6. Open the file, and read its contents.
- 7. Write the contents to the writer that is hooked up to the network connection. Flush the writer upon completion.
- 8. Make sure to close the reader, the writer, and the server connection at the bottom of the loop.

Here is the implementation for **HTTPD**. Review the **TCP** and **IP** interfaces for more information regarding the TCP/IP calls.

MODULE HTTPD EXPORTS Main; IMPORT TCP, IP, ConnRW; IMPORT Rd, Wr, IO, Lex, FileRd, RdCopy; IMPORT Thread, OSError, Text, Params, Process, Pathname;

Use http://hostname: 80/ to access this server:

```
CONST 
   HTTP\_Port = 80;PROCEDURE Error (wr: Wr.T; msg: TEXT) 
    RAISES {Thread.Alerted, Wr.Failure} = 
BEGIN 
    Wr.PutText (wr, "400 " & msg ); 
    Wr.Flush (wr); 
END Error;
```
#### D E V E L O P M E N T R E C I P E S

Create an endpoint on the HTTP\_Port. Get a connector for the end point, and loop:

- Use TCP.Accept to wait for a new connection that can handle calls.
- Create a reader and a writer to the connection.
- Look for a GET, and then a path for the request. Parse pathname and print it. If there is a request for root, return a welcome string, otherwise find the file residing in a subdirectory.

Of course, catch all the possible exceptions.

```
VAR 
    endpoint := IP.Endpoint {IP.GetHostAddr(), HTTP_Port}; 
    connector: TCP.Connector; 
    server: TCP.T; 
    rd: Rd.T; wr: Wr.T; 
    path: TEXT; 
BEGIN 
  TRY
       connector := TCP.NewConnector(endpoint); 
       LOOP 
         server := TCP.Accept(connector);
          rd := ConnRW.NewRd(server); 
         wr := \text{ConnRW}.NewWr(\text{server}):
         TRY
            TRY
                Lex.Match (rd, "GET "); 
 path := Lex.Scan (rd); 
 IO.Put ("path=" & path & "\n"); 
 IO.Put (Rd.GetLine(rd) & "\n"); 
 IF Text.Equal (path, "/") THEN 
 Wr.PutText (wr, 
                      "<H1>Welcome to our web server!" & 
 "</H1>Try <a href=welcome.html>" & 
 "this link" & "</a>.\n"); 
                ELSE 
                   WITH rd = FileRd.Open (Text.Sub (path, 
                                 1, Text.Length(path))) DO 
                     TRY
                         RdCopy.ToWriter(rd,wr); 
                      FINALLY 
                         Rd.Close(rd); 
                      END; 
                   END 
                END; 
                Wr.Flush (wr); (* so the browser can see 
                                 the results. *) 
             EXCEPT 
 | Lex.Error => Error (wr, 
 "Only GET methods are supported\n"); 
              | OSError.E => Error (wr, 
                  "File not found or no permission.\n \n \binom{n}{2};
              | Rd.EndOfFile => Error (wr, 
                   "Request terminated prematurely.\n"); 
             END; 
         FINALLY (* clean up on your way out. *) Rd.Close (rd); 
             Wr.Close (wr); 
             TCP.Close (server); 
          END; 
       END 
    EXCEPT 
     Thread.Alerted => IO.Put ("Thread was alerted\n");
     IP.Ferror \Rightarrow IO.Put ('IP error \n;
 | Rd.Failure, Wr.Failure => 
 IO.Put ("Rd/Wr failure\n"); 
   END; 
END HTTPD.
```
# 6.3 Taking Persistent Snapshots of Objects: Pickles

Pickles can be used to load and save the state of objects via I/O streams bound to disk files, network connections, or in-memory data. To learn more about pickles, browse the Pickle interface.

This program uses pickles to snapshot a copy of its internal database to disk, and load it later. The internal database is kept as a list of atoms. An atom is a unique representation for a text string.

```
MODULE PickleExample EXPORTS Main; 
IMPORT Pickle, Wr, FileWr, Rd, FileRd; 
IMPORT Atom, AtomList; 
IMPORT Action, AtomActionTbl; 
IMPORT Process, IO; <* FATAL IO.Error *>
```
Import the Pickle interface to take snapshots of objects and turn the snapshots back into live objects, Wr and F1 leWr to write snapshots to files, and Rd, and FileRd to read snapshots from files.

Import Atom and AtomList interfaces. An Atom is unique representation of a string, you can convert text to Atom and then compare it with other Atoms without using text operations.

Import the **Action** interface, defined in this package, and **AtomActionTbl**, a table mapping atoms to actions.

Atom List Operations. Contains, Insert and Print are utility functions which call AtomL<sub>1</sub> st operations.

Insert an element into the list.

```
PROCEDURE Insert (VAR list: AtomList.T; atom: Atom.T) = 
BEGIN 
    IF NOT AtomList.Member(list, atom) THEN 
       list := AtomList.Cons (atom, list); 
    END 
END Insert;
```
Print out all elements of the list by iterating over its members.

```
PROCEDURE Print(x: AtomList.T) =BEGIN 
    WHILE x # NIL DO 
       IO.Put (Atom.ToText (x.head) & " "); 
      x := x.tail; END; 
END Print;
```
Command Operations. Definition of what commands should do. Actions define initial values for the action table.

```
TYPE
   Commands = {Show, Quit, Reset, Help, Load, Save}; 
 Actions = ARRAY OF Action.T { 
 Action.T { "show", Show}, 
 Action.T { "quit", Quit}, 
 Action.T { "reset", Reset}, 
 Action.T { "help", Help} 
 Action.T { "load", Load} 
 Action.T { "save", Save}};
```
Each procedure defines what each action should do. Note that Actions includes elements that happen to be procedures. Also that the proc field of Action.T is defined to be a PROCEDURE(), so we can assign any of Quit, Rest, Help, or Show to fields of **Actions**.

```
PROCEDURE Quit() = BEGIN Process.Exit(0); END Quit; 
PROCEDURE Reset() = BEGIN input_set := NIL; END Reset; 
PROCEDURE Show() = 
BEGIN 
 Print(input_set); 
 IO.Put ("\n"); 
END Show; 
PROCEDURE \text{He}]p() =BEGIN 
 IO.Put("Commands: show, reset, " & 
 "help, quit, load, save.\n" & 
 "Otherwise: insert into the list.\n"); 
END Help;
```
Procedures **Save** and **Load** use pickles to save and load the database.

```
CONST DB = "db";PROCEDURE Save() = VAR wr := IO.OpenWrite(DB); 
BEGIN 
    Pickle.Write (wr, input_set); 
    Wr.Close (wr); 
END Save; 
PROCEDURE Load() =VAR rd := IO.OpenRead (DB);BEGIN 
    input_set := Pickle.Read (rd); 
    Rd.Close (rd); 
END Load;
```
**Main Program.** The principal data in this program: **COMMAND** Lable is an atom $\rightarrow$ action table; **input\_set** is an atom list, containing all the elements that will be entered.

```
VAR 
    command_table := NEW(AtomActionTbl.Default).init(); 
    input_set : AtomList.T := NIL; 
BEGIN 
    (* Initialize Commands. *) 
   FOR x := FIRST(Actions) TO LAST(Actions) DO
       EVAL command_table.put(Atom.FromText (x.name), x); 
    END; 
 IO.Put ("Welcome to the atomic database.\n"); 
 IO.Put ("Try any of commands: show quit reset help.\n"); 
 IO.Put ("Any other string will be entered into " & 
"the database.\n\n");
```
Loop, get the user response from the command line. If it's a command, do it. Otherwise insert the command line into the input\_set. If atom is in the command\_table then run the corresponding action. Otherwise, Insert the atom into the input\_set.

```
 LOOP 
    IO.Put ("persistent atom-db > "); 
    IF IO.EOF () THEN EXIT END; 
    VAR 
      cmd := IO.GetLine();
       atom := Atom.FromText(cmd); 
       action: Action.T; 
    BEGIN 
       IF command_table.get(atom, action) 
       THEN action.proc(); 
       ELSE Insert(input_set, atom); 
       END; 
    END; 
 END;
```
END PickleExample.

## 6.4 Quick Comparison of Large Data: Fingerprints

You can use the Fingerprint interface to compare large amounts of data. Fingerprints can also be used for efficient comparison of complex object graphs.

The program M3Compare takes two file names from the command line and reports whether the files are the same or different. The program does not crash due to exceptions.

```
MODULE M3Compare EXPORTS Main; 
IMPORT IO, Process, Fingerprint, Rd, Thread, Params;
```
Use Fingerprint.FromText to get a fingerprint of each file, then compare the finger prints.

```
PROCEDURE Compare (a, b: TEXT) = VAR aa, bb: TEXT; 
BEGIN 
    aa := Inhale (a); 
 bb := Inhale (b); 
 IF (aa = NIL) OR (bb = NIL) THEN 
 (* already reported an error *) 
   ELSIF Fingerprint.FromText(aa) =
          Fingerprint.FromText(bb) 
   THEN 
       IO.Put ("The files are the same.\n"); 
    ELSE 
       IO.Put ("The files are different.\n"); 
    END; 
END Compare;
```
Read a file and return its contents as text.

```
PROCEDURE Inhale (file: TEXT): TEXT = 
 VAR rd: Rd.T; body: TEXT; 
BEGIN 
    rd := IO.OpenRead (file); 
 IF (rd = NIL) THEN 
 IO.Put ("\"" & file & "\" is not a file.\n");
       RETURN NIL; 
    END; 
   TRY
       body := Rd.GetText (rd, LAST (CARDINAL)); 
       Rd.Close (rd); 
    EXCEPT Rd.Failure, Thread.Alerted => 
      IO.Put ("Unable to read \"" & file & "\".\n");
       RETURN NIL; 
    END; 
    RETURN body; 
END Inhale; 
BEGIN 
    IF Params.Count # 3 THEN 
       IO.Put ("syntax: m3compare <file1> <file2>\n"); 
       Process.Exit(2); 
    END; 
    Compare (Params.Get(1), Params.Get(2)); 
END M3Compare.
```
## 6.5 Portable Operating System Interfaces

Using the portable operating systems interfaces, you can write programs to get information about operating system facilities such as the files, directories, processes, paths, environment variables and command-line parameters. Following the interface specifications, you can write programs that do not depend on idiosyncrasies of different versions of Unix and Windows.

The program M3Sh, a simple command-line shell, operates like a normal DOS or Unix command shell, providing you with simple commands. Of course, m3sh does not depend on pre-processor macros.

#### MODULE M3sh EXPORTS Main;

M3sh is a simple shell utility which uses the safe, portable operating system interfaces. By using the portable interfaces, this program works on both Unix and Win32 platforms.

```
IMPORT Pathname, FS, IO, OSError; 
IMPORT Stdio, RegularFile, Pipe; 
IMPORT Process, Thread, Env, Params; 
IMPORT FileWr, FileRd, Rd, Lex, Wr, Text, Atom, AtomList; 
IMPORT TextRd, TextSeq;
```
**Shell Commands.** Command designates a name and an action procedure.

```
TYPE 
    Command = RECORD 
       name: TEXT; 
       action: PROCEDURE (cmd: TEXT; 
                             READONLY args: ARRAY OF TEXT 
                            ): TEXT RAISES {OSError.E};
    END (* RECORD *);
```
Commands is an array of pre-defined Command designations for built-in shell commands. To allow aliasing of actions, multiple names may correspond to the same action.

```
CONST 
 Commands = ARRAY OF Command { 
 Command {"exit", exit}, 
 Command {"quit", exit}, 
 Command {"bye", exit}, 
 Command {"cd", chdir}, 
 Command {"chdir", chdir}, 
 Command {"dir", dir}, 
 Command {"ls", dir}, 
 Command {"pwd", pwd}, 
 Command {"directory", dir}, 
 Command {"type", type}, 
 Command {"cat", type}, 
 Command {"exec", exec},
```
 Command {"bg", background}, Command {"help", help}};

Execute the shell command cmd with arguments args:

PROCEDURE ShellCommand(cmd: TEXT; READONLY args: ARRAY OF TEXT ): TEXT RAISES {OSError.E} =

Check to see if cmd is a built-in. If cmd is not a built-in, then try to execute it.

```
BEGIN 
 FOR i := FIRST(Commands) TO LAST(Commands) DO 
 IF Text.Equal (cmd, Commands[i].name) THEN 
 RETURN Commands[i].action (cmd, args); 
      END; 
 END; 
 RETURN Execute (cmd, args); 
END ShellCommand;
```
Run an external command, returning the result as a text string. See the Process interface for more information.

```
PROCEDURE Execute(cmd: TEXT; 
                   READONLY args: ARRAY OF TEXT 
 ): TEXT RAISES {OSError.E} = 
 VAR hrChild, hwChild, hrSelf, hwSelf: Pipe.T; 
 VAR result: TEXT := ""; 
BEGIN 
  WITH full = FindExecutable(cmd) DO
     IF full # NIL THEN cmd := full; END;
    END; 
 Pipe.Open(hr := hrChild, hw := hwSelf); 
 Pipe.Open(hr := hrSelf, hw := hwChild); 
  TRY
 WITH p = Process.Create (cmd, args, stdin := hrChild, 
 stdout := hwChild, stderr := NIL) DO 
         TRY
             TRY hrChild.close(); hwChild.close() 
            EXCEPT OSError.E => (* skip *) END; 
             (* Here is the actual writing and reading, 
 conveniently performed using I/O streams. *) 
 WITH wr = NEW(FileWr.T).init(hwSelf), 
                 rd = NEW(\text{FileRd.T}).init(\text{hrSelF}) DO
                TRY Wr.Close(wr) 
                EXCEPT Wr.Failure, Thread.Alerted => (*SKIP*) 
                END; 
                result := Rd.GetText(rd, LAST(INTEGER)); 
                TRY Rd.Close(rd) 
                EXCEPT Rd.Failure, Thread.Alerted => (*SKIP*) 
                END 
             END; 
          FINALLY EVAL Process.Wait(p); 
          END 
       END 
    EXCEPT 
     | Rd.Failure, Thread.Alerted => Error ("exec failed"); 
    END; 
    RETURN result; 
END Execute;
```
Check the number of arguments and raise OSError.E if the wrong number of arguments are being passed.

```
PROCEDURE ArgCount(READONLY args: ARRAY OF TEXT; 
 lo: CARDINAL; 
 hi: CARDINAL := LAST(INTEGER) 
                ) RAISES \{OSError.E\} =
BEGIN 
  IF NUMBER(args) < lo THEN Error ("Too few args");
   ELSIF NUMBER(args) > hi THEN Error ("Too many args"); 
   END; 
END ArgCount;
```
Given a string, procedure Error raises OSError. E with that string as a parameter.

```
PROCEDURE Error (name: TEXT) RAISES {OSError.E} = 
VAR 
    err := AtomList.List2(Atom.FromText(name), 
                            Atom.FromText("m3sh error")); 
BEGIN 
    RAISE OSError.E(err); 
END Error;
```
**Built-in Commands.** This section includes all the built-in shell commands, such as dir or cd.

```
PROCEDURE pwd(<*UNUSED*>cmd: TEXT; 
 READONLY args: ARRAY OF TEXT 
             ): TEXT RAISES \{OSError.E\} =
BEGIN 
   ArgCount(args, 0, 0); 
    RETURN Process.GetWorkingDirectory(); 
END pwd; 
PROCEDURE dir(<*UNUSED*>cmd: TEXT; 
 READONLY args: ARRAY OF TEXT 
 ): TEXT RAISES {OSError.E} = 
VAR 
 dir: Pathname.T := "."; 
 result: TEXT := ""; 
    name: TEXT; 
    iter: FS.Iterator; 
BEGIN 
  ArgCount(args, 10 := 0, hi := 1);
 IF NUMBER(args) > 0 THEN dir := args[0] END; 
 IF NOT IsDirectory (dir) THEN 
 Error (dir & " is not a directory"); 
   END; 
    IO.Put ("Directory listing for " & 
           FS.GetAbsolutePathname(dir) & "\n"); 
   iter := FS.Iterate (dir); 
 WHILE iter.next (name) DO 
 result := result & " " & name & "\n"; 
    END; 
    iter.close(); 
   RETURN result; 
END dir; 
PROCEDURE chdir(<*UNUSED*>cmd: TEXT; 
                 READONLY args: ARRAY OF TEXT 
               ): TEXT RAISES \{OSETor.E\} =
BEGIN 
 ArgCount(args, 1, 1); 
 IF NOT IsDirectory (args[0]) THEN 
 Error (args[0] & " is not a directory\n"); 
    END; 
    Process.SetWorkingDirectory(args[0]); 
   RETURN NIL; 
END chdir;
```
Display the contents of a file or directory. If  $arg[0]$  is a file, return its contents. If arg[0] is a directory, prints its directory listing.

```
PROCEDURE type(cmd: TEXT; 
                 READONLY args: ARRAY OF TEXT 
               ): TEXT RAISES \{OSETor.E\} =
VAR rd: Rd.T; 
BEGIN 
 ArgCount(args, 1, 1); 
 IF IsDirectory (args[0]) THEN 
      Error (args[0] \& \cdot is a directory\n");
    ELSE 
      TRY
          rd := FileRd.Open(args[0]); 
          TRY RETURN Rd.GetText(rd, LAST(INTEGER)); 
          FINALLY Rd.Close(rd); 
          END; 
       EXCEPT 
        | Rd.Failure, Thread.Alerted => 
             Error ("type could not read a file\n");
       END; 
    END; 
    <* ASSERT FALSE *> 
END type; 
PROCEDURE exit(<*UNUSED*>cmd: TEXT; 
                 READONLY args: ARRAY OF TEXT 
               ): TEXT RAISES \{OSError.E\} =
BEGIN 
    ArgCount(args, 0, 0); 
   IO.Put ("Goodbye!\n");
    Process.Exit(0); 
    <* ASSERT FALSE *> 
END exit; 
PROCEDURE exec(<*UNUSED*>cmd: TEXT; 
                 READONLY args: ARRAY OF TEXT 
               ): TEXT RAISES \{OSET FICSER =BEGIN 
 ArgCount(args, 1); 
 IO.Put ("The command is " & args[0] & "\n"); 
    RETURN Execute (args[0], 
                     SUBARRAY(args,1, NUMBER(args)-1)); 
END exec; 
PROCEDURE help(<*UNUSED*>cmd: TEXT; 
                 READONLY args: ARRAY OF TEXT 
               ): TEXT RAISES \{OSETor.E\} =
BEGTN
    ArgCount (args, 0, 0); 
    RETURN HelpfulInfo(); 
END help;
```
#### Using Threads for the Background Command.

```
PROCEDURE background(<*UNUSED*>cmd: TEXT; 
                        READONLY args: ARRAY OF TEXT 
                      ): TEXT RAISES \{OSError.E\} =
VAR background_closure: BgClosure; 
BEGIN 
    ArgCount(args, 1); 
    background_closure := NEW(BgClosure, cmd := args[0], 
      \tilde{args} := \text{NEW}(\text{REF ARRAY OF TEXT}, \text{NUMBER}(\text{args}) - 1);
    background_closure.args^ := 
       SUBARRAY(args, 1, NUMBER(args)-1); 
   EVAL Thread.Fork (background_closure);
    RETURN NIL; 
END background; 
(* Closure for the background thread. *) 
TYPE 
    BgClosure = Thread.Closure OBJECT 
       cmd: TEXT; 
       args: REF ARRAY OF TEXT; 
    OVERRIDES 
       apply := BackgroundApply; 
    END; 
(* Work of the background thread. *) 
PROCEDURE BackgroundApply (cl: BgClosure): REFANY = 
BEGIN 
   TRY
      RETURN Execute (cl.cmd, cl.args^);
   EXCEPT OSError.E => (* ignore background errors *) END; 
    RETURN NIL; 
END BackgroundApply;
```
**PATH Navigation.** Win32 and Unix use the PATH variable to define a list of directories to search for executables. Here we search for executables using the PATH as our guide.

Finds an executable program found by searching the directories contained in the PATH environment variable. PATH variable is looked up using the Env interface. To look up the separator for PATH, we need to find out what sort of system we are running. To do so, we check to see if **Pathname** uses / or \. (See also **SearchPath**.)

```
PROCEDURE FindExecutable (file: TEXT): TEXT = 
VAR path := Env.Get ("PATH"); 
CONST UNIXEXTS = ARRAY OF TEXT \{ NIL \};
CONST WinExts = ARRAY OF TEXT \{NIL, "exe", "com", "cmd", "bat"\};VAR on_unix: BOOLEAN := 
                Text.Equal(Pathname.Join("","",NIL),"/");
BEGIN 
    IF on_unix 
 THEN RETURN SearchPath (file, path, ':', UnixExts); 
 ELSE RETURN SearchPath (file, path, ';', WinExts); 
    END; 
END FindExecutable;
```
Return TRUE if the name corresponds to a file.

```
PROCEDURE IsFile (file: TEXT): BOOLEAN = 
BEGIN 
   TRY
       WITH stat = FS.Status (file) DO 
          RETURN stat.type = RegularFile.FileType; 
       END 
    EXCEPT 
     | OSError.E => RETURN FALSE; 
    END 
END IsFile;
```
Return TRUE if the name corresponds to a directory.

```
PROCEDURE IsDirectory (file: TEXT): BOOLEAN = 
BEGIN 
   TRY
       WITH stat = FS.Status (file) DO 
         RETURN stat.type = FS.DirectoryFileType;
       END 
    EXCEPT 
     | OSError.E => RETURN FALSE; 
    END 
END IsDirectory;
```
Search the items passed in as part of path for the file.

```
PROCEDURE SearchPath (file, path: TEXT; 
                        sep: CHAR; 
                        READONLY exts: ARRAY OF TEXT 
                      ): TEXT =VAR 
 dir, fn: TEXT; 
 s0, s1, len: INTEGER; 
    no_ext: BOOLEAN; 
BEGIN 
    IF IsFile (file) THEN RETURN file; END; 
    no_ext := Text.Equal (file, Pathname.Base (file)); 
    (* First try the file without looking at the path. *) 
    IF no_ext THEN 
 FOR i := FIRST (exts) TO LAST (exts) DO 
 fn := Pathname.Join (NIL, file, exts[i]); 
          IF IsFile (fn) THEN RETURN fn; END; 
       END; 
    END; 
    IF path = NIL THEN RETURN NIL; END; 
    IF Pathname.Absolute (file) THEN RETURN NIL; END; 
 (* Try the search path *) 
 len := Text.Length (path); s0 := 0; 
   WHILE (s0 < \text{len}) DO
 s1 := Text.FindChar (path, sep, s0); 
 IF (s1 < 0) THEN s1 := len; END; 
 IF (s0 < s1) THEN 
         \text{dir} := \text{TextSub} (path, s0, s1 - s0);
          IF no_ext THEN 
             FOR i := FIRST (exts) TO LAST (exts) DO
                 fn := Pathname.Join (dir, file, exts[i]); 
                 IF IsFile (fn) THEN RETURN fn; END; 
             END; 
          ELSE 
             fn := Pathname.Join (dir, file, NIL); 
             IF IsFile (fn) THEN RETURN fn; END; 
          END; 
       END; 
      s0 := s1 + 1; END; 
    (* SearchPath failed. *) 
    RETURN NIL; 
END SearchPath;
```
The main program and utility procedures.

```
PROCEDURE HelpfulInfo(): TEXT = 
CONST 
 Msg = "m3sh: a simple portable shell for POSIX and" & 
 "Win32 written in Modula-3\n" & 
          "syntax: m3sh [-prompt string | -help]\n" & 
          "commands:"; 
VAR 
   result := Msg;
BEGIN 
 FOR i := FIRST(Commands) TO LAST(Commands) DO 
 result := result & " " & Commands[i].name; 
    END; 
   RETURN result & "\n";
END HelpfulInfo; 
VAR 
    prompt: TEXT := "m3sh";
```
Echo the prompt. Get a command. If the command is not null, then execute it, and print its results on the screen.

```
PROCEDURE ProcessCommand() 
   RAISES \{OSError.E, Rd.EndOffile\} =VAR 
 cmdname: TEXT; (* name of the command *)
 cmdargs: REF ARRAY OF TEXT; (* arguments of the command *)
    result: TEXT; 
BEGIN 
  IO.Put(prompt \& "> ");
   GetCommand(cmdname, cmdargs); 
    IF cmdname = NIL THEN RETURN END; 
    result := ShellCommand (cmdname, cmdargs^); 
   IF result # NIL THEN IO.Put (result & \sqrt[n]{n}) END;
END ProcessCommand;
```
Read a command line; affect variables name and args. Set name and args to NIL if there is no input in this line. Raise Rd. EndOfFile if the end of file is reached.

```
PROCEDURE GetCommand (VAR name: TEXT; 
                        VAR args: REF ARRAY OF TEXT 
                      ) RAISES {Rd. EndOfFile} =
VAR 
   cmd := NEW(TextSeq.T).init(); rd: Rd.T; 
BEGIN 
   name := NIL; args := NIL;
   TRY
       (* Read a line and map it to the reader "rd". *) 
       rd := TextRd.New(Rd.GetLine(Stdio.stdin)); 
       (* Tokenize the line into a sequence of strings. *) 
       TRY WHILE NOT Rd.EOF(rd) DO 
          Lex.Skip(rd); 
          cmd.addhi(Lex.Scan(rd)); END; 
      EXCEPT Rd.Failure \Rightarrow (* do nothing *)
       END; 
       (* Turn the sequence into a (command, arguments) pair. *) 
      IF cmd.size() = 0 THEN RETURN END;
      name := cmd.get(0);args := NEW(REF ARARY OF TEXT, cmd.size() - 1); FOR i := FIRST(args^) TO LAST(args^) DO 
         args[i] := cmd.get(i+1); END; 
    EXCEPT 
 | Rd.Failure, Thread.Alerted => 
 IO.Put ("Problems in reading from input\n"); 
    END; 
END GetCommand;
```
Print arguments to an **OSEPTOP.** E. Used by the main shell loop to print out errors.

```
PROCEDURE PrintError (al: AtomList.T) = 
BEGIN 
    WHILE al # NIL DO 
       IO.Put (Atom.ToText(al.head) & ". "); 
      al := al.tail;
    END; 
   IO.Put ("n");
END PrintError;
```
Check the command-line parameters.

```
PROCEDURE ProcessParams() = 
BEGIN 
    CASE Params.Count OF 
    | 1 \Rightarrow RETURN;
    \vert 2 => IF Text.Equal(Params.Get(1), "-help") THEN
                 IO.Put (HelpfulInfo()); 
                 RETURN 
             END; 
    | 3 \Rightarrow IF Text.Equal(Params.Get(1), "-prompt") THEN
                prompt := Params.Get(2);
                RETURN
             END; 
    ELSE (* skip *) 
    END; 
 IO.Put ("Incorrect or bad number of parameters." & 
" Try -help to get more info.\n\n\langle n" \rangle;
    Process.Exit(10); 
END ProcessParams;
```
The main loop.

```
BEGIN 
    ProcessParams(); 
    LOOP 
       TRY
           ProcessCommand(); 
        EXCEPT 
         | OSError.E (e) => PrintError(e); 
        | Rd.EndOfFile => EXIT;
        END; 
    END; 
END M3sh.
```
Further Information. To learn more about operating system interfaces see CM3-IDE Interface Index on page 143, or interface definition for:

- Process interface for process management
- Thread interface for creating threads or "lightweight processes"
- FS interface for access to files and directories
- Pathname interface for manipulating pathnames in a portable fashion
- Env interface for environment variables
- Params interface for command-line parameters
- OSError interface for handling operating system errors

# 6.6 Dynamic Web Applications: the Web Server **Toolkit**

The web server toolkit defines a framework for building dynamic web servers. The program WebContact illustrates a simple web-based application of a dynamic contact database.

```
MODULE WebContact EXPORTS Main; 
IMPORT HTTPApp, HTTPControl, HTTPControlValue, App;
IMPORT Text, TextTextTbl; 
FROM IO IMPORT Put;
```
Create two fields for names and e-mail addresses. Each is displayed on an automatically generated form, and the call-back procedures are run when the form is submitted.

VAR name.  $email: TEXT := ""$ :

Define a text control, **name\_value**, and its Get and Set, and Default operations.

```
VAR 
   name_value := NEW(HTTPControlValue.TextValue, 
 leader := "<strong>Name: </strong>", 
 id := "name", set := SetName, 
 get := GetName, 
                   setDefault := Default);PROCEDURE SetName(<*UNUSED*>self: HTTPControlValue.TextValue;
                 val: TEXT; 
                 <*UNUSED*>log: App.Log) = 
BEGIN 
  name := val;
 IF NOT db.get(name, email) THEN 
 email := ""; 
    END; 
END SetName; 
PROCEDURE GetName(<*UNUSED*>self: HTTPControlValue.TextValue 
                ): TEXT = 
BEGIN 
   RETURN name; 
END GetName;
```
Define another text control email\_value, and its Get, Set, and Default operations.

```
VAR 
 email_value := NEW(HTTPControlValue.TextValue, 
 leader := "<strong> Email:</strong>", 
 id := "email", set := SetEmail, 
 get := GetEmail, 
                     setDefault := Default);PROCEDURE GetEmail (self: HTTPControlValue.TextValue 
                   ): TEXT = 
BEGTN
   RETURN email; 
END GetEmail; 
PROCEDURE SetEmail (self: HTTPControlValue.TextValue; 
                    val: TEXT; 
                   log: App.Log) =BEGIN 
   IF Text.Empty (val) THEN 
 IF db.get(name, email) THEN 
 email := ""; 
      END; 
    ELSE 
      EVAL db.put(name, val); 
    END; 
END SetEmail; 
PROCEDURE Default (<*UNUSED*>x: HTTPControlValue.TextValue; 
                  \langle*UNUSED*>\log: App.Log) =
BEGIN 
END Default;
```
The variable **root** defines the root of the HTTP server. **db** is a text-to-text table for mapping names to email addresses.

```
VAR 
    root : HTTPControl.StaticForm := HTTPControl.RootForm(); 
    db := NEW(TextTextTbl.Default).init(); 
BEGIN
```
Initialize root default options.

 root.hasSubmitButton := TRUE; root.title := "Contact Database";

Add a title.

```
 root.addValue(NEW(HTTPControlValue.MessageValue).init( 
 "\n" & "<H2>Contact Database</H2>"));
```
Add the two text fields.

 root.addValue(name\_value); root.addValue(email\_value);

Serve at port 80. If there is a problem, report it.

```
TRY
       HTTPApp.Serve(80); 
    EXCEPT 
      App.Error => Put ("A problem occured\n");
    END; 
END WebContact.
```
# 6.7 Interacting with C Programs

Most real programs need to interact with an existing body of code. Since CM3-IDE has provisions for describing unsafe operations, binding programs written using CM3- IDE with C is straightforward. In this section, we will describe two programs that call C code on Unix or Win32 platforms, and a Modula-3 program that is called from C.

## 6.7.1 Calling C: A Unix Example

In this example, we create an interface for accessing the **getcwd** function from Modula-3.

We then wrap a safe interface around the unsafe layer that calls C. This example only works on Unix, but a similar example can be written for Win32 as you will see later. Of course, if we were to only use Modula-3 facilities, the code could easily be ported.

The basic steps in writing this program are:

- 1. First, read the Unix man page on "**getcwd**" to get some information about its parameter, and what it does.
- 2. Interface  $\overline{U}$  ib contains the  $\lt^*$  EXTERNAL\*> Modula-3 signature for the "**getcwd**" function in our project. If we are to call this from client code, we'd have to make that unsafe, and have to deal with C data structures, which is probably not a good idea. So, in the next step, we build a safe wrapper around the C call.
- 3. Create an interface and an implementation "L1b". This will be the Modula-3 wrapper for  $\overline{U}$  11b. The idea here is to create a function,  $\text{GetCWD}()$  which returns a TEXT containing your current working directory.  $\text{Lib.13}$  should be pretty straightforward. All you do is declare the signature of the function.

4. Lib.m3 is more subtle. What we need to do is allocate some space for the C buffer, and then pass it to "getcwd", finally copy the contents of the getcwd buffer back into a TEXT and return it.

We can either use  $Cstdlib$ .malloc for allocating the right buffer, and Cstdlib. free to dispose it after copying the buffer into a TEXT via M3toC.CopyStoT.

5. Create a safe main module and call Lib.GetCWD() from it.

The good news is that most of the time, we can program in the safe mode, where the language takes care of things like garbage collection. This eliminates the need for separating safe and unsafe code.

**Safe interface.** Interface L<sub>1</sub> b provides a safe GetCWD interface. This means its implementation must have to deal with bridging from unsafe operations to safe operations.

```
INTERFACE Lib; 
PROCEDURE GetCWD(): TEXT; 
END Lib.
```
Unsafe implementation of a safe interface. The implementation of L1b interface includes the body of  $GetCWD$ , which calls  $ma1loc$  to allocate a string, sends it to getcwd, and converts the result to TEXT while handing memory management.

```
UNSAFE MODULE Lib; 
IMPORT Ulib, M3toC;
FROM Ctypes IMPORT char_star; 
FROM Cstdlib IMPORT malloc, free; 
PROCEDURE GetCWD(): TEXT = 
CONST size = 64;
VAR c_str := malloc (size);
BEGIN 
    EVAL Ulib.getcwd(c_str,size); 
   WITH result = M3toc.copyStOT(c_str) DO
       free(c_str); 
    RETURN result; 
    END; 
END GetCWD; 
BEGIN 
END Lib.
```
Unsafe interface to Unix libraries. Interface Ulib defines an external function getcwd.

```
INTERFACE Ulib; 
FROM Ctypes IMPORT char_star, int; 
<*EXTERNAL*> 
PROCEDURE getcwd(result: char_star; 
                   size: int 
                  ): char_star;
```
END Ulib.

**The main module.** The main body of the code is simple, because L<sub>1</sub>b takes care of bridging the safety gap.

```
MODULE CallingC EXPORTS Main; 
IMPORT IO, Lib; 
BEGIN 
    IO.Put (Lib.GetCWD() & "\n"); 
END CallingC.
```
Makefile. The makefile is quite ordinary.

```
import("libm3") 
interface("Ulib") 
module("Lib") 
implementation ("CallingC") 
program ("m3pwd")
```
#### 6.7.2 Calling C: A Win32 Example

In this example, we create an interface for accessing the MessageBox function from the Win32 API. To do so, we import the interface WinUser which defines the signature of the MessageBoxA call. We then call WinUser. MessageBox from the main module, OK.

This example only works on Win32, since MessageBox is a Win32 call. Since this call is not available on other platforms your program is not portable. Of course, if you were to only use the portable interfaces available in Modula-3, you would not have any portability problems.

WINUSET defines basic Win32 API user-level calls. M3toC defines mappings from Modula-3 to C strings.

OK.m3.

```
UNSAFE MODULE OK EXPORTS Main; 
IMPORT WinUser, M3toC; 
IMPORT Params; 
VAR 
   message: TEXT := "";
BEGIN 
    FOR i := 1 TO Params.Count-1 DO 
      message := message & Params.Get(i) & " ";
    END; 
    EVAL WinUser.MessageBox(NIL, 
                     M3toC.TtoS(message), 
                     M3toC.TtoS("A CM3-IDE Example"), 
                    0);
END OK.
```
Here is the portion of the WinUser interface where MessageBox is defined:

```
INTERFACE WinUser; 
… 
PROCEDURE MessageBoxA (hWnd: HWND; 
                           lpText : LPCSTR; 
                          lpCaption: LPCSTR; 
                          uType : UINT 
                         ): int; 
CONST MessageBox = MessageBoxA; 
… 
END WinUser.
```
## 6.7.3 Calling Modula-3 from C

This example demonstrates how to call Modula-3 procedures from C. The C procedure in the example takes a single parameter which itself is a parameter-less procedure that returns an integer. Have the C function call the passed the procedure, add one to the result and return the new value. The makefile will assume that the C code is in a file named Cstuff.c.

```
INTERFACE Cstuff; 
TYPE 
    IntProc = PROCEDURE (): INTEGER; 
<*EXTERNAL*> 
PROCEDURE add_one (p: IntProc): INTEGER; 
(* Returns "1 + p()". *)<*EXTERNAL*> 
PROCEDURE add_one_again (): INTEGER; 
(* Returns "1 + m3_proc()". *) 
<*EXTERNAL*> 
VAR m3_proc: IntProc; 
END Cstuff.
```

```
MODULE CcallsM3 EXPORTS Main; 
IMPORT IO, Cstuff; 
VAR 
    x: INTEGER := 33; 
    i: INTEGER; 
PROCEDURE Foo (): INTEGER = 
BEGIN 
   INC (x);
    RETURN x; 
END Foo; 
BEGIN 
    IO.Put ("calling add_one.\n"); 
    i := Cstuff.add_one (Foo); 
   IO.Put ("add_one () \Rightarrow");
 IO.PutInt (i); 
 IO.Put ("\n"); 
 IO.Put ("calling add_one_again.\n"); 
 Cstuff.m3_proc := Foo; 
 i := Cstuff.add_one_again (); 
 IO.Put ("add_one_again () => "); 
 IO.PutInt (i); 
 IO.Put ("\n"); 
END CcallsM3.
```
CStuff.c calls (and is called by) the Modula-3 code.

```
#include <stdio.h> 
typedef int (*PROC)(); 
int add_one (p) 
     PROC p; 
{ 
    int i; 
   printf ("in add_one, p = 0x%x\n\cdot n", p);
 i = p (); 
 printf (" p() => %d\n", i); 
    return i+1; 
} 
PROC m3_proc; 
int add_one_again () 
{ 
    int i; 
   printf ("in add_one_again, m3_proc = 0x/x\n", m3_proc);
   i = m3_proc ();
   printf (" m3_proc () => %d\nu", i); return i+1; 
}
```
Makefile. The call c\_source compiles a C program with your C compiler. See the Operations Guide for cm3 at /help/cm3/cm3.html or the cm3.cfg file in your installation for more information.

```
import ("libm3") 
c_source ("Cstuff") 
interface ("Cstuff") 
implementation ("CcallsM3") 
program ("ccallsm3")
```
# 6.8 Summary

This chapter described a handful of complete programs to illustrate the use of advanced programming facilities in CM3-IDE. You can find the sources for the programs in this chapter in the Examples section of your CM3-IDE environment.

**Robust Distributed Applications.** Network Objects can be used to build robust distributed applications. See the **NetOb**<sup>j</sup> interface for more information (See page 108).

**Client/Server Computing.** Using the safe TCP/IP interfaces, you can build multithreaded client/server applications that use the socket interfaces. TCP/IP interfaces abstract away the differences between Unix sockets and Winsock implementations. See the TCP, IP, and ConnRW interfaces for more information (See page 115).

**Data Manipulation.** Using the Pickle interface, you can take snapshot of complex object graphs, and later load them into memory. The Fingerprint interface allows you to compare large data structures efficiently. The IO, Rd, Wr, Lex, Scan, and Fmt interfaces help you read and write from I/O streams (See page 120).

**Portable Operating System Interfaces.** CM3-IDE provides interfaces for accessing operating system services in a platform-neutral manner. See the Process interface for managing processes, File, FS, FileWr, FileRd for filesystem access, Thread for creating new threads and concurrency control, Params for commandline parameters, Env for environment variables, and Time for the system clock. Using these interfaces, you can write portable programs that access various operating system facilities (See page 124).

**Dynamic Web Applications.** You can build dynamic web applications using the web toolkit. Read the HTTPApp interface as a start (See page 135).

Accessing Legacy C code. Binding unsafe portions of your program to C code is straightforward, but tedious. To aid portability and robustness of your application, you should avoid using legacy C code as much as possible (See page 137).